# Quick Installation Guide

VDSL2 (Profile 30a) Industrial Ethernet Extender

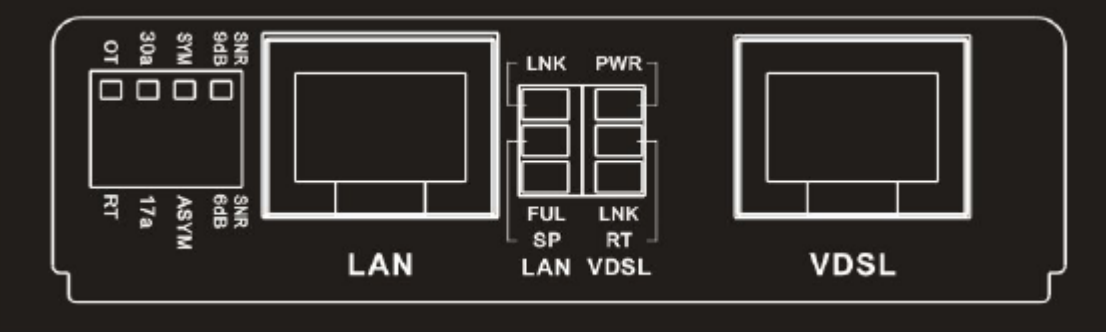

**DIP 1 DIP2 DIP3 DIP4** Side | VDSL Profile | Rate Limit | SNR OFF | OT | 30a | Svmmetric | 9dB ON RT 17a Asymmetric 6dB

Ų,

**DIP Switches** 

Ę

 $\frac{1}{2}$ 

**Description**:

**DIP 1**:

- **OT**:**LAN Extender acts as Central Office (CO) side.**
- **RT**:**LAN Extender acts as Customer Premise Equipment (CPE) side.(Default)**

#### **DIP 2**:

**30a**:**VDSL High Speed Mode.(Default) 17a**:**VDSL Long Reach Mode.**

### **DIP 3**:

**Symmetric**:**Support the band plan G.997 and provide the symmetric transmission on both downstream and upstream. Asymmetric**:**Provides highest line rate in short range in asymmetric**

**mode.**

#### **DIP 4**:

**9dB**:**Better channel noise protection with SNR up to 9 dB.**

**6dB**:**Original channel noise protection with 6 dB SNR.**

# **LEDs for VDSL**

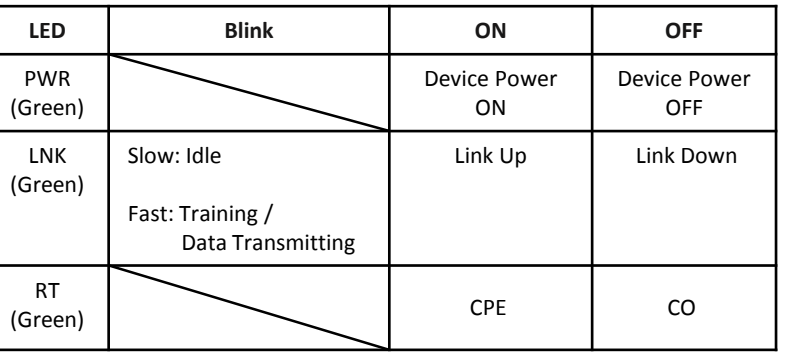

# **LEDs for LAN**

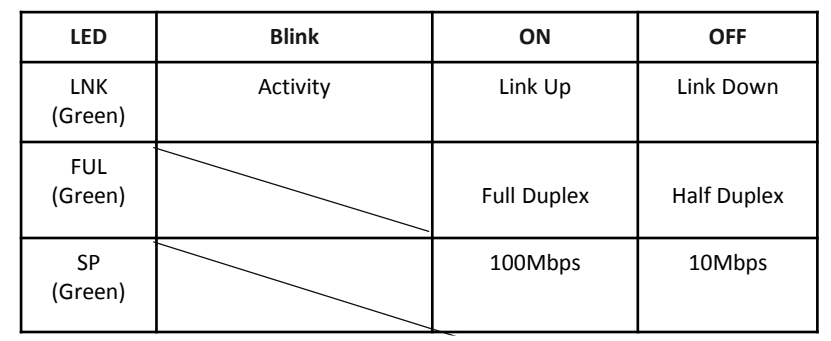

#### **\*\*** Power supply:

# **<Quick Installation>**

#### **STEP 1**:

**Set the LAN extender to CO mode or CPE mode from the DIP switch at the front panel. For Point to Point applications, one unit must be Master (CO mode) and the other one is Slave (CPE mode).**

#### **STEP 2**:

**Connect the LAN extender (CPE) with a regular Cat. 5 cable to the LAN port from a PC or another device on LAN.** 

#### **STEP 3**:

**Power on LAN extender (CPE) by connecting the power adapter.**

#### **STEP 4**:

**Connect the CPE and CO via a regular Cat. 5 cable or a telephone wire from each VDSL2 port.**

#### **STEP 5**:

**Connect the LAN extender (CO) with a regular Cat. 5 cable to the LAN port and then connect the other end of the RJ45 cable to the service equipment.** 

#### **STEP 6**:

**Power on LAN extender (CO) by connecting the power adapter and then observe the status of VDSL link LED.**

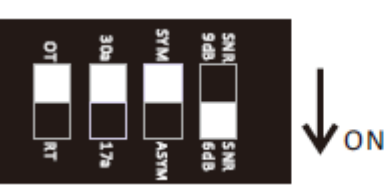

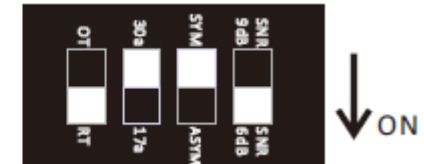